## **SIEMENS** S-1FL2 1FL2 203-2AG11-1SCO

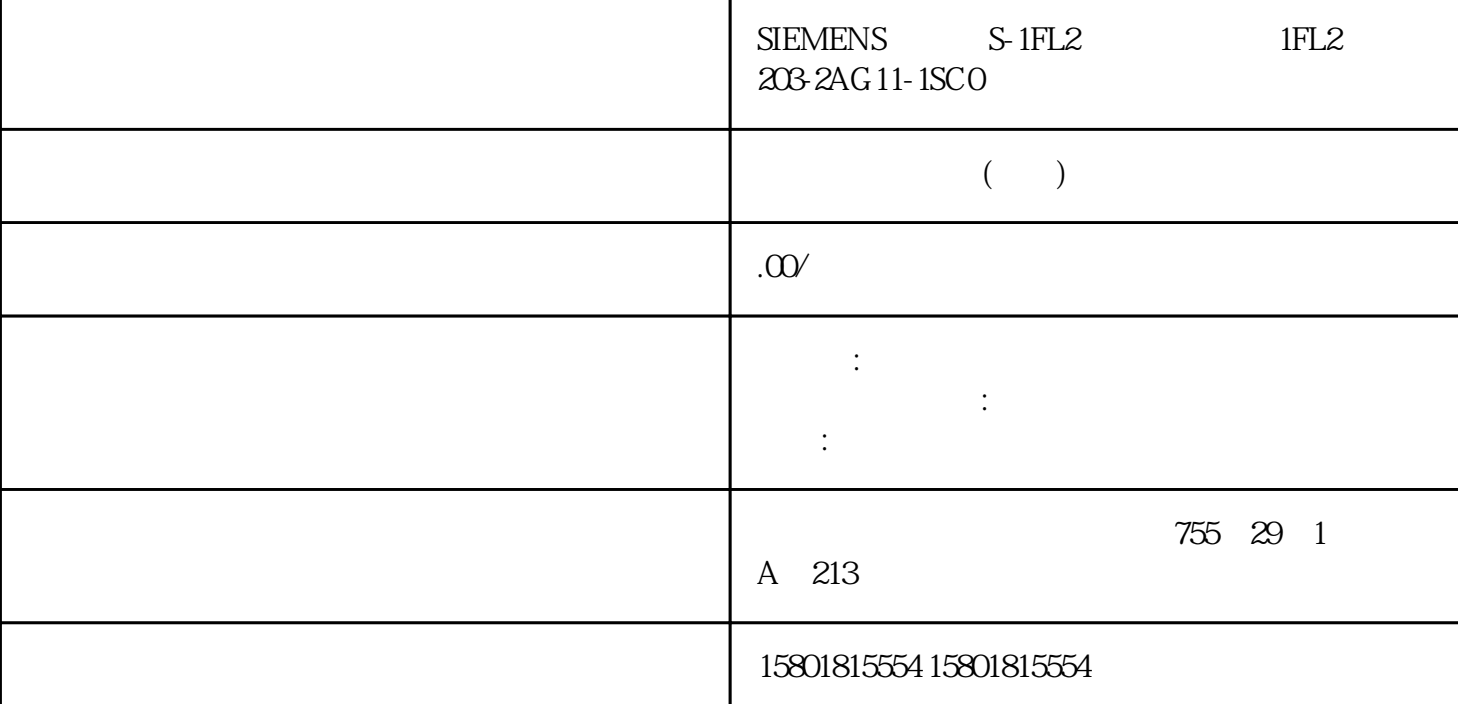

 $(IEC 60870-5-101/104)$   $(IEC 60870-5-101/104)$ IEC/TS 60870-5-7 IEC/TS 62351-5  $(IEC)$  IEC " 1 " (Options 1st Path)/" 2 " (Options 2nd Path)  $(cause of transmission 20 - 41)$  $\frac{a}{\sqrt{a}}$  ,  $\frac{b}{\sqrt{a}}$ 

 $\mathcal{L}$ DNP3 DNP3

 $\overline{a}$ 

第三个服务器建立连接。组态站模块 取消激活"IP 地址检查"(IP address check) 参数 – 对于站的通信模块,打开参数组"以太网接口 > gaoji选项 > DNP3 站设置"(Ethernet interface > Advanced \* IP  $\overline{P}$  statistical stations of the stations of the IP  $\overline{P}$ " (Do not check IP address) IP  $\Box$  DNP3  $\Box$  $1.$  $STEP 7$  **example 3**  $\bullet$  "  $\bullet$  " (Thirdparty device) 2. " " (Network data) CP DNP3 3. " > TeleControl > DNP3" (Network data > TeleControl > DNP3 https://www.php?control > DNP3 " (End interface (red.))

Section\_1 – (Starting point) (outstation) – " (Starting point) interface) – "<br>
= "(Start interface (red.)) (End point) – " (End interface) 1 IP " (End interface (red.)) 2 IP Section\_2 – (Starting itstation) – " (Starting itstation) – " point) (outstation) – " " (Start interface (red.)) - (End point) (End interface) 1 P – " (End interface  $(\text{red.}))$  3 IP  $\mathop{\rm Secur}\nolimits$  and  $\mathop{\rm Secur}\nolimits$ Authentication and the contraction of the ASDU information 41" (integrated total for the statistic) IEC/TS 62351-5 (Threshold)  $0.0535$  0 cpu of  $\alpha$ 与遥控模块之间的通信 CP:通过背板总线进行通信 如果 CPU 和遥控 CP  $CPU$ CP。TIM 1531 IRC:通过以太网与 CPU 进行 TLS 通信 TIM 1531 IRC 未插入 CPU  $CPU$   $TLS$  $TLS$  the contraction of  $TLS$  denotes  $CPU$ (Subscriber numbers) TIM CPU TIM CPU CPU CPU CPU CPU  $\sim$ STEP 7 THE STEP 7 THE STEP 7 THE STEP 7 THE STEP 7 THE STEP 7 THE STEP 7 THE STEP 7 THE STEP 7 THE STEP 7 THE STEP 7 THE STEP 7 THE STEP 7 THE STEP 7 THE STEP 7 THE STEP 7 THE STEP 7 THE STEP 7 THE STEP 7 THE STEP 7 THE ST >  $\hspace{1cm}$  " (Security settings > Users and roles > Assigned roles) and the second roles are considered to be seen a constant of  $\mathbb{C}$  PU  $\mathbb{C}$ > PLC  $\blacksquare$  (Protection & Security > Protection of confidential PLC configuration data)  $CPU$  TIM 1531 IRC CPU TIM 1531 IRC  $\qquad \qquad \text{``}\qquad \qquad \text{''}\qquad \text{(Commutation types)}\qquad \text{TIM}$ SIMATIC NET SIMATIC NET  $\degree$  >  $\degree$  (Security settings > Security features)  $CPU$   $CPU$   $CPU$   $STEP 7$ 项目的全局证书管理器)。CPU 本 地创建的证书不能用于通信。 将 CPU 分配给 TIM(见下文)后,新创建 CPU 证书的 ID 会自动输入到以下位置: TIM 的"用户编号"(Subscriber numbers) TIM CPU 1. CPU  $>$  " (Protection & Security > Certificate manager > Global security settings)。 2. 启用"使用证书管理器的全局安全设置"(Use global security settings for the certificate manager) and the control of the control of the control of the control of the control of the control of the control of the control of the control of the control of the control of the control of the control of th TIA Portal HMI " (Protection & Security > Connection mechanisms > Communication to TIA Portal and HMI) 4. "PLC 7. THE MILE COMMUNICATION Certificate) 6. THE STATE THE STATE STATE THAT THE STATE STATE STATE ST " (Add) " (Create certificate) (Usage): TLS Client / Server – (CA) (Certificate authority (CA)) (Signed by certification authority) – (Common name of subject)<br>CPU – (Encryption method) EC – (Hash algorithm) sha256  $CPU$  –  $\widetilde{(Encryption method)}$  EC – (SAN)" (Subject Alternative Name (SAN)) CPU 6. TLS CPU

"  $TlsServer"$   $\longrightarrow$ >  $\qquad$   $\qquad$  (Security settings > Security features > Certificate manager > Device certificates) 8. CPU ID " (Assign) 9. CPU TIM 10. " " (Not assigned) " " (Used as) 行中,选择"受信任的证 书"(Trusted certificate) 选项并单击绿色复选标记。 11.单击"确定"(OK)

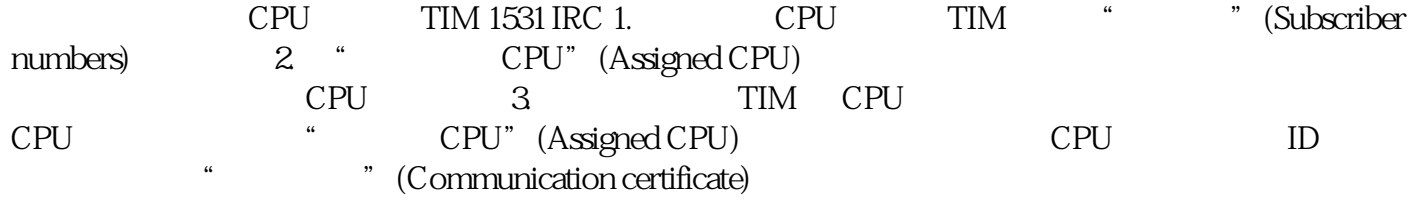